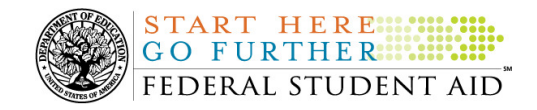

## **October 22, 2010**

\*\*This edition of the COD Processing Update will remain on the COD Web site until a new edition is posted. We will notify schools via a COD Web Message when a new edition has been posted. \*\*

# *Direct Loan Program*

# **COD News**

#### **Extended System Maintenance and Impact on COD Processing October 23-24, 2010 (10/21/10)**

During the period October 23-24, 2010, Federal Student Aid plans to execute extended Web site maintenance and operating system upgrades in addition to our routine Web site maintenance that occurs each weekend.

These activities will result in outages of certain COD System functionality for a period of time. Please review this information to determine if processing at your school will be affected.

#### **Extended System Maintenance**

From 6:00 P.M. (ET) on Saturday, October 23, 2010 until 12:30 P.M. (ET) on Sunday, October 24, 2010—

- Users will not be able to submit or retrieve data via the COD Web site.
- An individual will not be able to complete online Direct Loan Entrance Counseling, complete a new Master Promissory Note (MPN) electronically, complete a Direct PLUS Loan Request electronically, endorse a Direct PLUS Loan electronically or view loan correspondence via the StudentLoans.gov Web site.
- An individual will not be able to complete TEACH Grant Initial and Subsequent Counseling, complete a new TEACH Grant Agreement to Serve (ATS), or retrieve an existing ATS via the TEACH Grant Web site.
- Batches submitted by schools via the SAIG will be held or schools will receive an error message informing them that the SAIG is unavailable and that the data must be transmitted at a later time.

#### **Contact Information**

Federal Student Aid appreciates your patience and understanding as it completes this important activity. If you have any questions about the COD System, the StudentLoans.gov Web site, or the TEACH Grant Web site, contact the COD School Relations Center. If you have any questions about the SAIG, contact CPS/SAIG Technical Support at 800/330-5947 or by e-mail at CPSSAIG@ed.gov.

COD Processing Update www.cod.ed.gov Page 1 of 7

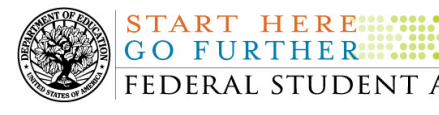

#### **COD Computer-Based Training Now Available (10/20/10)**

Federal Student Aid is pleased to announce the availability of the Common Origination and Disbursement (COD) Computer-Based Training (CBT). The COD CBT includes enhancements that have been made to the COD System, the COD Web site, and associated Web sites and software products through March 27, 2010.

If you have questions or comments about the COD CBT, contact the COD School Relations Center. You may also e-mail CODSupport@acs-inc.com. If you e-mail your question or comment, please include "COD CBT Question/Comment" in the subject line.

#### **RESOLVED-Title IV Refunds Sent September 27-28, 2010 and October 4-5, 2010 Delayed in G5 (10/19/10)**

Federal Student Aid determined that some refunds had not processed in G5 and, in turn, were not reflecting in the COD System. Due to a technical issue, G5 was delayed in processing refunds returned to the Department of Education during the time period of September 27-28, 2010 and October 4-5, 2010.

The technical issue has been resolved. Refunds from both periods were processed on October 18, 2010. These transactions will reflect in the COD System usually within 24-48 hours after G5 processing is complete.

Federal Student Aid apologizes for the inconveniences this issue may have caused schools.

#### **Master Promissory Note, Entrance Counseling, and PLUS Search Issues [(4/22/10) Updated 10/06/10]**

Earlier this year, Federal Student Aid had identified several issues when schools searched for Direct Loan Master Promissory Notes (MPNs), Direct Loan Entrance Counseling results, or Direct PLUS Loan Requests via the COD Web site. On July 25, 2010 and July 27, 2010, Federal Student Aid implemented the necessary system updates to resolve most of the identified search issues.

Federal Student Aid is continuing its work to resolve one remaining search issue (described below) and plans to implement additional system updates to resolve it in mid-October.

#### **Issue: MPN Search by SSN-The search results do not return all MPNs associated with the student.**

The search results should now include any MPNs from any school associated with a student. Federal Student Aid has determined that in some cases, a search by student SSN is not pulling all MPNs associated with that student. For example, the search results will not always include a Direct PLUS Loan MPN associated with that student. In other cases, no search results are returned at all, even if an MPN is on file.

Federal Student Aid apologizes for any inconvenience this remaining search issue causes schools and appreciates your patience as it works to resolve the search issue. If you have questions, contact the COD School Relations Center.

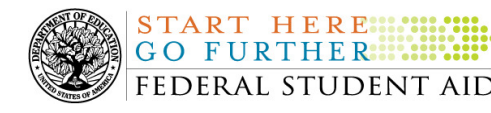

### **Weekly Reminders**

#### **COD Computer-Based Training (10/22/10)**

**NEW!**

Federal Student Aid takes this opportunity to remind the community of the availability of the COD Computer-Based Training (CBT). The COD CBT includes enhancements that have been made to the COD System, the COD Web site, and associated Web sites and software products through March 27, 2010.

The COD CBT consists of component simulations and CBTs. Each COD CBT component is explained below. The electronic files associated with each component, as well as information about downloading and navigating the COD CBT, are available on the Information for Financial Aid Professionals (IFAP) Web site. Under the "Tools for Schools" section on the home page, click on **COD** Computer-Based Training.

*Note:* This posting includes 18 component simulations and CBTs. Ten additional components are expected to be updated in November 2010 and marked as "to be updated 11/2010."

The components of the COD CBT are as follows:

*COD System Simulations –* These simulations explain the COD Web site screens and functionality available to a school administrator. There are 14 lessons with text to guide a user through each area of the COD Web site. By entering fictitious data, the user can explore basic navigation and functions of the COD Web site and practice locating and creating information in a safe environment that includes tips for assistance.

**Direct Loan Reports CBT –** This CBT includes several sections that explain the COD reports a school can use to assist with the administration of and reconciliation process for William D. Ford Federal Direct Loan (Direct Loan) awards.

*Grant Reports CBTs –* These four separate CBTs explain the COD reports a school can use to assist with the administration of and reconciliation process for Academic Competitiveness Grant (ACG), Federal Pell Grant (Pell Grant), National Science and Mathematics Access to Retain Talent Grant (National SMART Grant), and Teacher Education Assistance for College and Higher Education (TEACH) Grant awards.

*Direct Loan (DL) Tools Simulation – This simulation demonstrates how to use the DL Tools* software to assist with the reconciliation process for Direct Loan awards. Although the simulation can be used both by schools that use the EDExpress for Windows software and schools that do not use this software, the simulation is especially useful for schools that do not use the EDExpress software on a regular basis but are interested in a Direct Loan reconciliation resource.

*StudentLoans.gov Web Site Simulations –* These five separate simulations offer a step-by-step walk through of the various functions available on the StudentLoans.gov Web site. Three simulations demonstrate electronically completing a Direct Loan Master Promissory Note

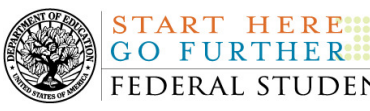

(MPN), based on loan type, and entrance counseling. The other two simulations demonstrate completing a credit check or credit appeal online and completing an Endorser Addendum online.

*TEACH Grant Web Site Simulation – This simulation guides the user through the TEACH* Grant Web site and includes a step-by-step walk through of the process for completing TEACH Grant counseling and completing a TEACH Grant Agreement to Serve (ATS).

*Foreign School Processing Simulations* – These two simulations guide the user through the Direct Loan Origination Tool and Direct Loan Wizard.

If you have questions or comments about the COD CBT, contact the COD School Relations Center at 800/474-7268 for Grants or 800/848-0978 for Direct Loans. You may also e-mail CODSupport@acs-inc.com. If you e-mail your question or comment, please include "COD CBT Question/Comment" in the subject line.

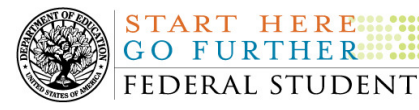

# *Grant Programs ACG, National SMART Grant, Pell Grant, and TEACH Grant*

# **COD News**

#### **Extended System Maintenance and Impact on COD Processing October 23-24, 2010 (10/21/10)**

During the period October 23-24, 2010, Federal Student Aid plans to execute extended Web site maintenance and operating system upgrades in addition to our routine Web site maintenance that occurs each weekend.

These activities will result in outages of certain COD System functionality for a period of time. Please review this information to determine if processing at your school will be affected.

#### **Extended System Maintenance**

From 6:00 P.M. (ET) on Saturday, October 23, 2010 until 12:30 P.M. (ET) on Sunday, October 24, 2010—

- Users will not be able to submit or retrieve data via the COD Web site.
- An individual will not be able to complete online Direct Loan Entrance Counseling, complete a new Master Promissory Note (MPN) electronically, complete a Direct PLUS Loan Request electronically, endorse a Direct PLUS Loan electronically or view loan correspondence via the StudentLoans.gov Web site.
- An individual will not be able to complete TEACH Grant Initial and Subsequent Counseling, complete a new TEACH Grant Agreement to Serve (ATS), or retrieve an existing ATS via the TEACH Grant Web site.
- Batches submitted by schools via the SAIG will be held or schools will receive an error message informing them that the SAIG is unavailable and that the data must be transmitted at a later time.

#### **Contact Information**

Federal Student Aid appreciates your patience and understanding as it completes this important activity. If you have any questions about the COD System, the StudentLoans.gov Web site, or the TEACH Grant Web site, contact the COD School Relations Center. If you have any questions about the SAIG, contact CPS/SAIG Technical Support at 800/330-5947 or by e-mail at CPSSAIG@ed.gov.

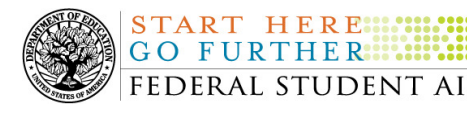

#### **COD Computer-Based Training Now Available (10/20/10)**

Federal Student Aid is pleased to announce the availability of the Common Origination and Disbursement (COD) Computer-Based Training (CBT). The COD CBT includes enhancements that have been made to the COD System, the COD Web site, and associated Web sites and software products through March 27, 2010.

If you have questions or comments about the COD CBT, contact the COD School Relations Center. You may also e-mail CODSupport@acs-inc.com. If you e-mail your question or comment, please include "COD CBT Question/Comment" in the subject line.

#### **RESOLVED-Title IV Refunds Sent September 27-28, 2010 and October 4-5, 2010 Delayed in G5 (10/19/10)**

Federal Student Aid determined that some refunds had not processed in G5 and, in turn, were not reflecting in the COD System. Due to a technical issue, G5 was delayed in processing refunds returned to the Department of Education during the time period of September 27-28, 2010 and October 4-5, 2010.

The technical issue has been resolved. Refunds from both periods were processed on October 18, 2010. These transactions will reflect in the COD System usually within 24-48 hours after G5 processing is complete.

Federal Student Aid apologizes for the inconveniences this issue may have caused schools.

#### **RESOLVED-Pell Grant Awards Submitted via the COD Web Site Rejecting Incorrectly for Edit 996 (10/13/10)**

Federal Student Aid determined that some schools incorrectly received COD Reject Edit 996 (Invalid Value) when submitting Pell Grant awards or disbursements for the 2009-2010 (and prior) Award Year via the COD Web site. The edit was being returned for the Iraq and Afghanistan Service Grant Indicator field and impacted 2009-2010 and prior Pell Grant records submitted between October 9, 2010 and October 12, 2010.

Federal Student Aid implemented a fix for this issue on the evening of October 12, 2010. Any school impacted by this issue can resubmit its Pell Grant awards or disbursements.

Federal Student Aid apologizes for any inconvenience this issue caused schools and appreciates your patience as it worked to resolve the issue. If you have questions, please contact the COD School Relations Center.

#### **COD Computer-Based Training (10/22/10)**

Federal Student Aid takes this opportunity to remind the community of the availability of the COD Computer-Based Training (CBT). The COD CBT includes enhancements that have been made to the COD System, the COD Web site, and associated Web sites and software products through March 27, 2010.

The COD CBT consists of component simulations and CBTs. Each COD CBT component is explained below. The electronic files associated with each component, as well as information about downloading and navigating the COD CBT, are available on the Information for Financial

COD Processing Update www.cod.ed.gov Page 6 of 7

**NEW!**

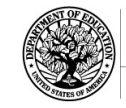

Aid Professionals (IFAP) Web site. Under the "Tools for Schools" section on the home page, click on COD Computer-Based Training.

*Note:* This posting includes 18 component simulations and CBTs. Ten additional components are expected to be updated in November 2010 and marked as "to be updated 11/2010."

The components of the COD CBT are as follows:

**START HERE:::** 

*COD System Simulations –* These simulations explain the COD Web site screens and functionality available to a school administrator. There are 14 lessons with text to guide a user through each area of the COD Web site. By entering fictitious data, the user can explore basic navigation and functions of the COD Web site and practice locating and creating information in a safe environment that includes tips for assistance.

**Direct Loan Reports CBT –** This CBT includes several sections that explain the COD reports a school can use to assist with the administration of and reconciliation process for William D. Ford Federal Direct Loan (Direct Loan) awards.

*Grant Reports CBTs –* These four separate CBTs explain the COD reports a school can use to assist with the administration of and reconciliation process for Academic Competitiveness Grant (ACG), Federal Pell Grant (Pell Grant), National Science and Mathematics Access to Retain Talent Grant (National SMART Grant), and Teacher Education Assistance for College and Higher Education (TEACH) Grant awards.

*Direct Loan (DL) Tools Simulation –* This simulation demonstrates how to use the DL Tools software to assist with the reconciliation process for Direct Loan awards. Although the simulation can be used both by schools that use the EDExpress for Windows software and schools that do not use this software, the simulation is especially useful for schools that do not use the EDExpress software on a regular basis but are interested in a Direct Loan reconciliation resource.

*StudentLoans.gov Web Site Simulations – These five separate simulations offer a step-by-step* walk through of the various functions available on the StudentLoans.gov Web site. Three simulations demonstrate electronically completing a Direct Loan Master Promissory Note (MPN), based on loan type, and entrance counseling. The other two simulations demonstrate completing a credit check or credit appeal online and completing an Endorser Addendum online.

*TEACH Grant Web Site Simulation –* This simulation guides the user through the TEACH Grant Web site and includes a step-by-step walk through of the process for completing TEACH Grant counseling and completing a TEACH Grant Agreement to Serve (ATS).

*Foreign School Processing Simulations* – These two simulations guide the user through the Direct Loan Origination Tool and Direct Loan Wizard.

If you have questions or comments about the COD CBT, contact the COD School Relations Center at 800/474-7268 for Grants or 800/848-0978 for Direct Loans. You may also e-mail CODSupport@acs-inc.com. If you e-mail your question or comment, please include "COD CBT Question/Comment" in the subject line.